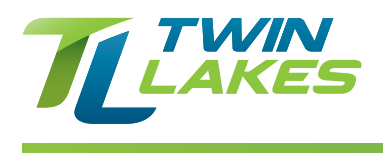

# **BACKUP POWER**

# **Customers with a Fiber Connection have an ONT & Power Supply with Battery Backup**

### **Fiber ONT**

#### **Testing**

Using a screwdriver, unscrew the fastener and open the cover. Unplug the existing jack and plug a working phone directly into the port. Wait one minute, then lift receiver to check for dial tone. If you have dial tone the problem is in your premises equipment or wiring. If no dial tone, contact Twin Lakes.

# **Power Supply with CyberPower Battery Backup**

#### **Battery Indicator:**

Green - Indicates normal mode of operation.

Red - Battery replacement required. Alarm will beep once every 15 minutes. The LED also illuminates when battery is absent.

#### **Battery Replacement:**

As long as utility power is on, you may leave the UPS and connected equipment on while replacing with a new battery.

- **Step 1:** Remove the battery cover.
- **Step 2:** a. Disconnect battery cable connector to remove battery. b. Replace with new battery and re-connect the battery connector.
- **Step 3:** Make sure battery is fixed properly in the compartment and close the battery cover.

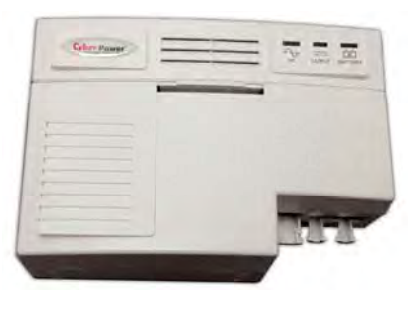

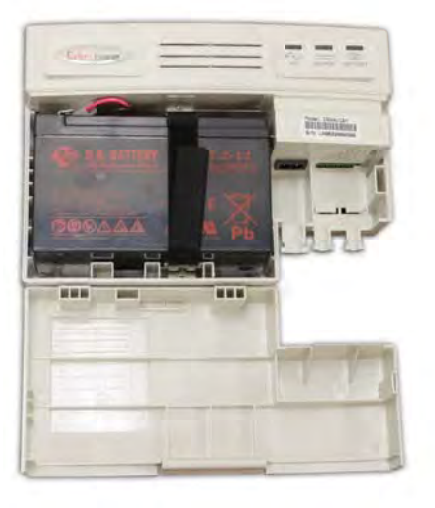

## **PSI Battery Backup**

#### **Visual Indicators:**

- **1. Battery:** Color Red Replace battery or battery is not installed.
- **2. Mute:** Color Yellow Flashing, Audible alarm silenced for 24 hrs. Solid – Audible alarm is silenced until manually enabled.
- **3. DC:** Color Green NXG-Vision is working off standby power.
- **4. System Status:** Color Green NXG-Vision is receiving AC power to operate normally.

#### **Battery Replacement:**

- **Step 1:** Remove NXG-Vision from wall mount by sliding up and disengaging locking tabs.
- **Step 2:** Remove Battery Pack from the Power Supply/Charger by sliding up and disengaging locking tabs.
- **Step 3:** Replace new battery by attaching back to Power Supply/Charger by aligning locking tabs and sliding down until flush. There will be an audible click when battery is fully seated.
- **Step 4:** Reattach NXG-Vision to wall mount by aligning tabs and sliding down.
- **Note:** As long as AC line power is available, NXG-Vision can resume operation while battery is replaced.

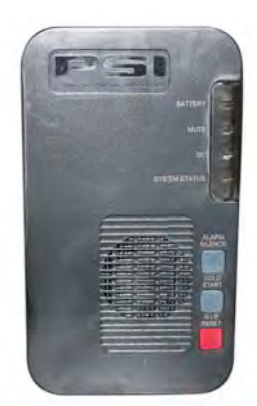